# KATMANLAR

 $111$ 

Havuz

Kam<br>40 X 40

71

2.36

## (layers)

### KATMANLAR (Layers)

Çizim içerisindeki nesneleri birbirinden ayırmak için çizgi tipi, çizgi kalınlığı, çizgi rengi gibi özellikler kullanılır. Bunu sağlamak için AutoCAD katmanlarla (layers) çalışır.

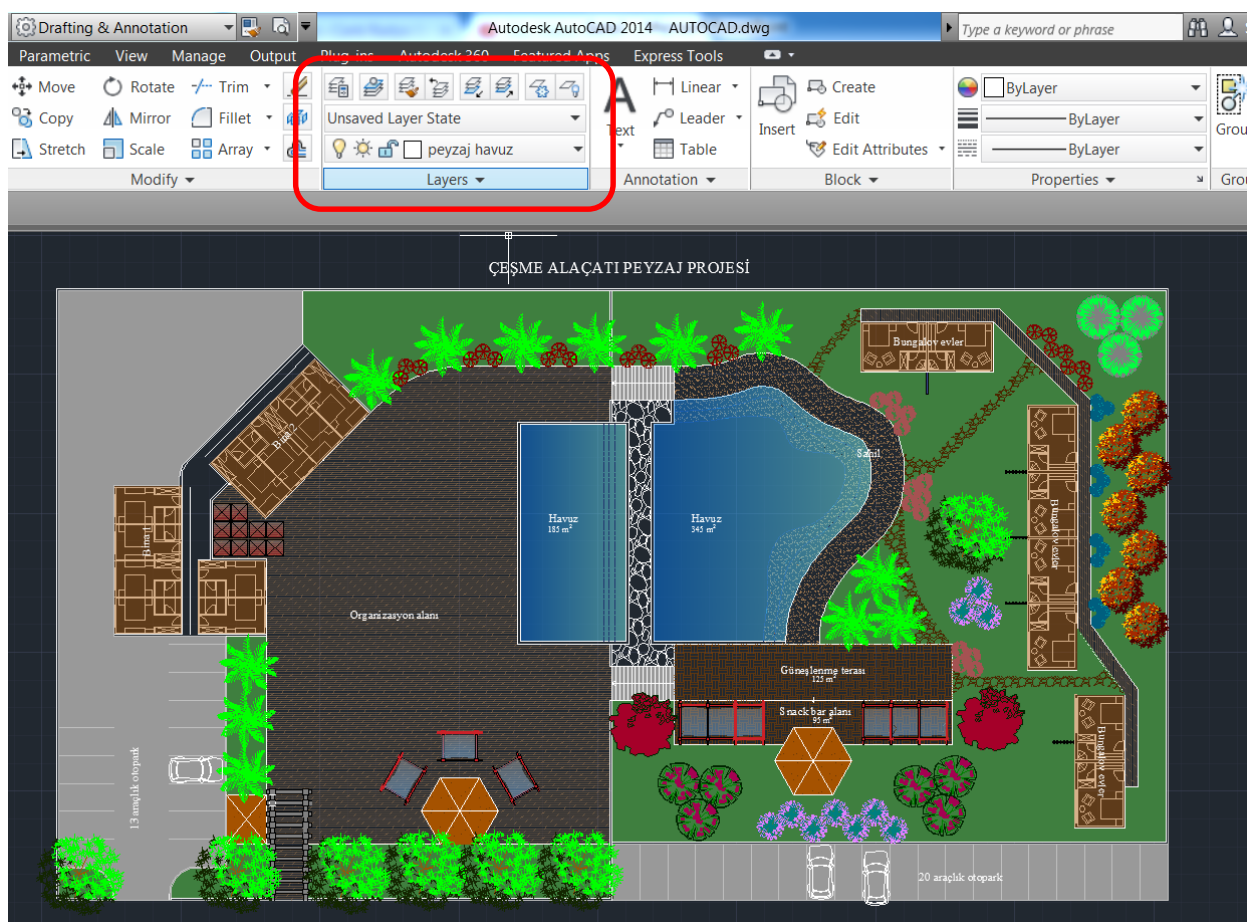

#### Layers komutu ile layerlar üzerinde çalışmayı sağlayan bir pencere açılır.

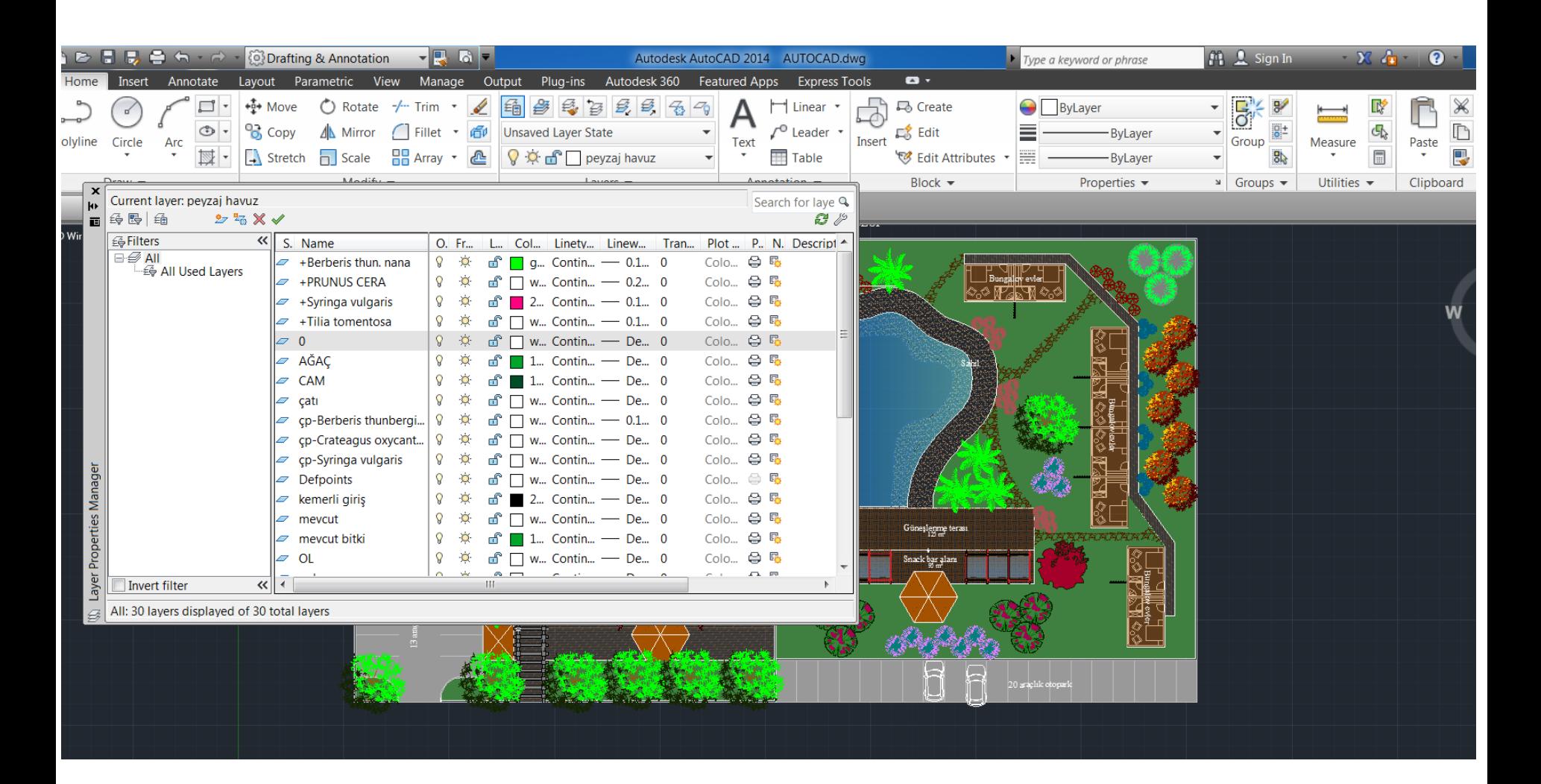

#### New Layer seçeneği ile yeni layer açılır.

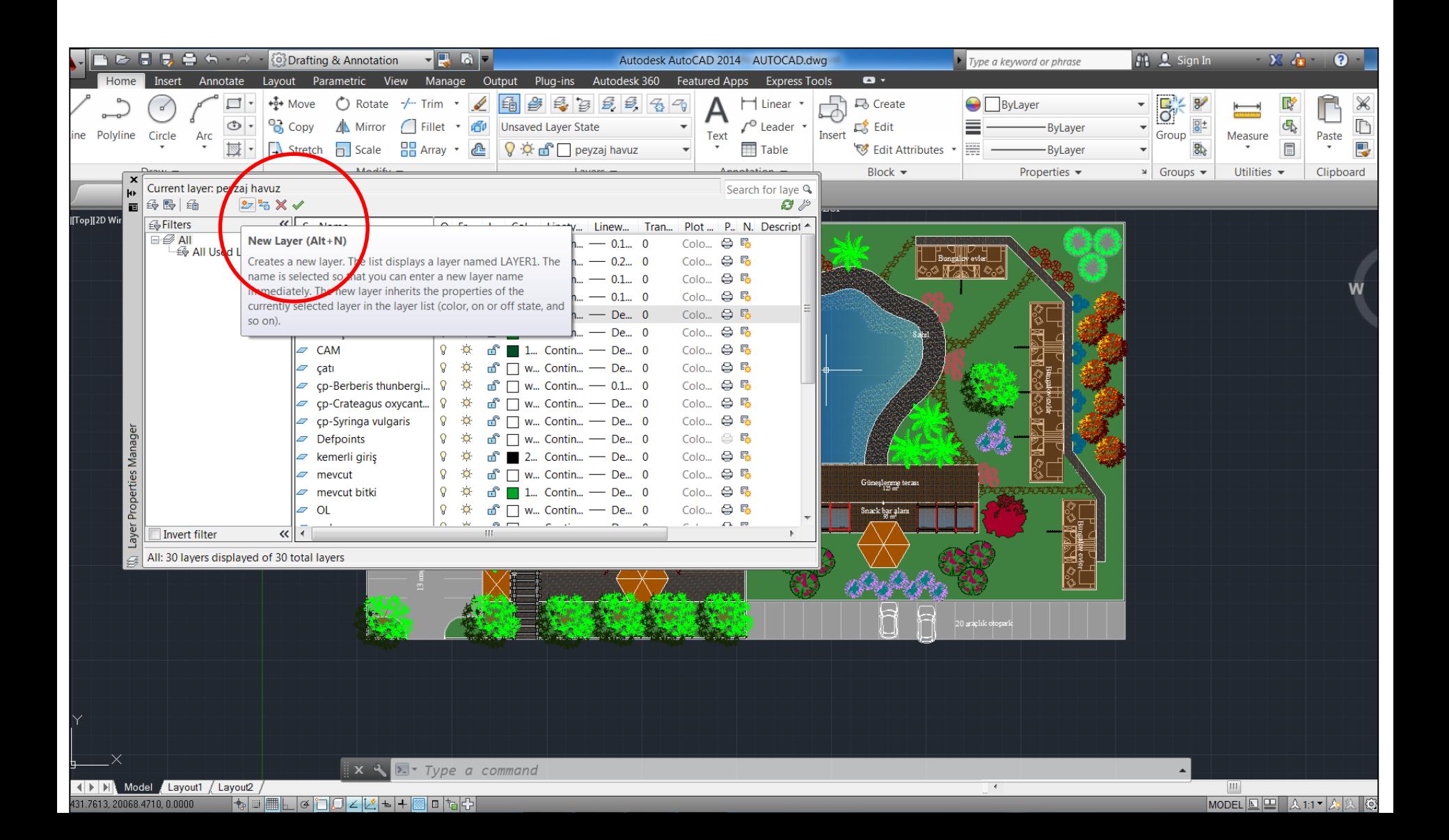

#### Oluşturulan yeni layer isimlendirildikten sonra, layerın rengi, çizgi kalınlığı, çizgi tipi belirlenir. Bu layer ile çizilecek nesneler layerın özelliklerini taşır.

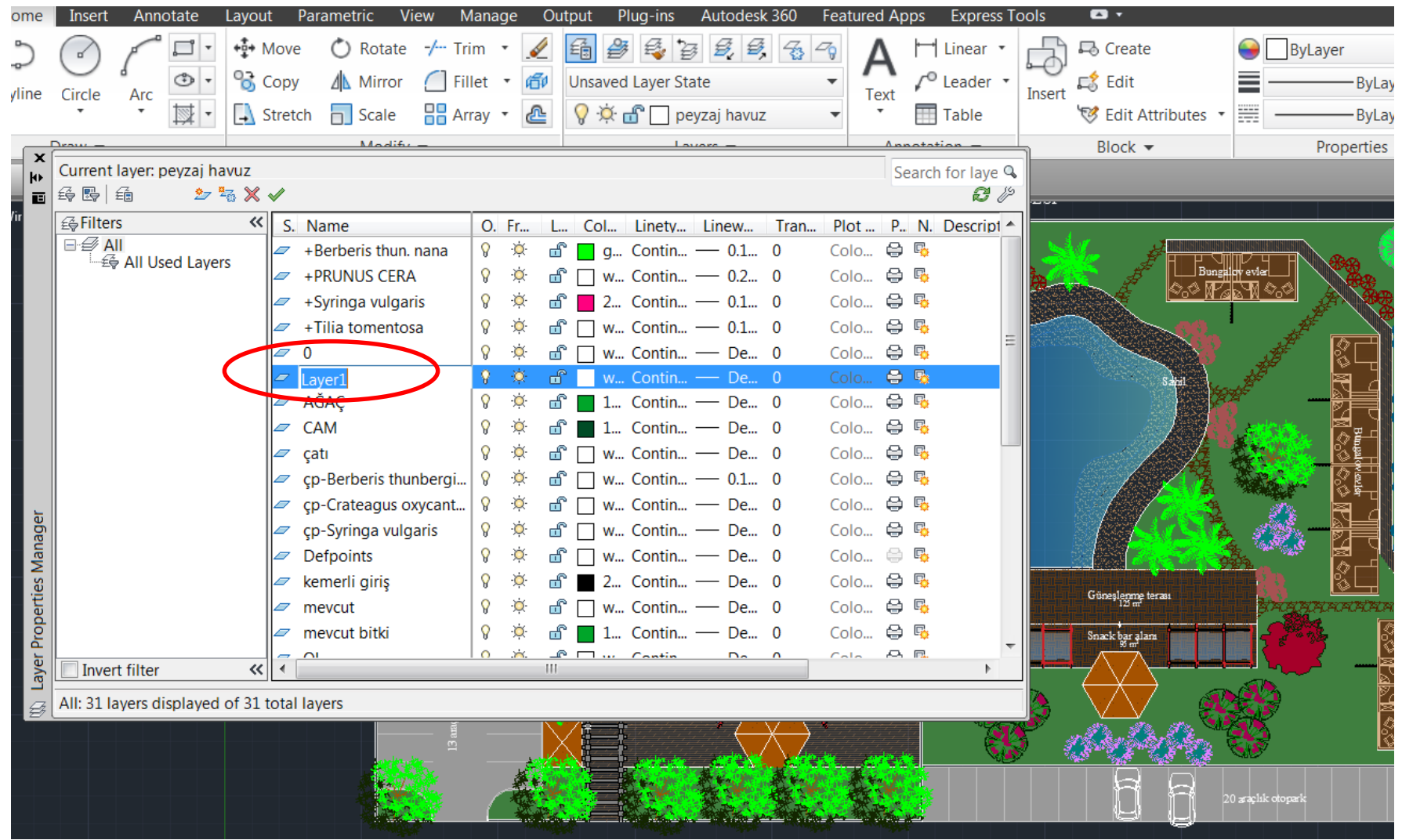

#### Renk belirleme:

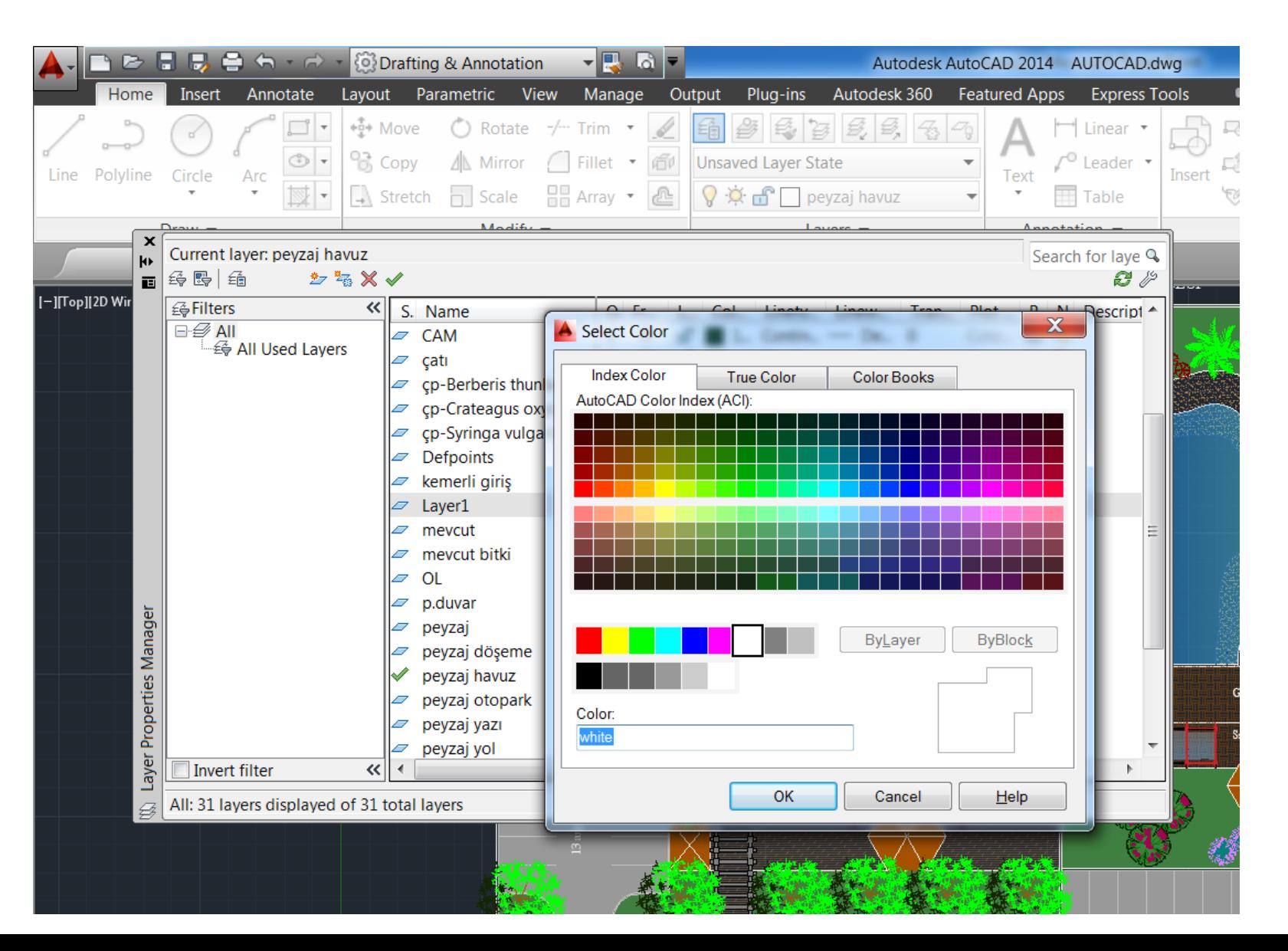

#### Çizgi kalınlığı belirleme:

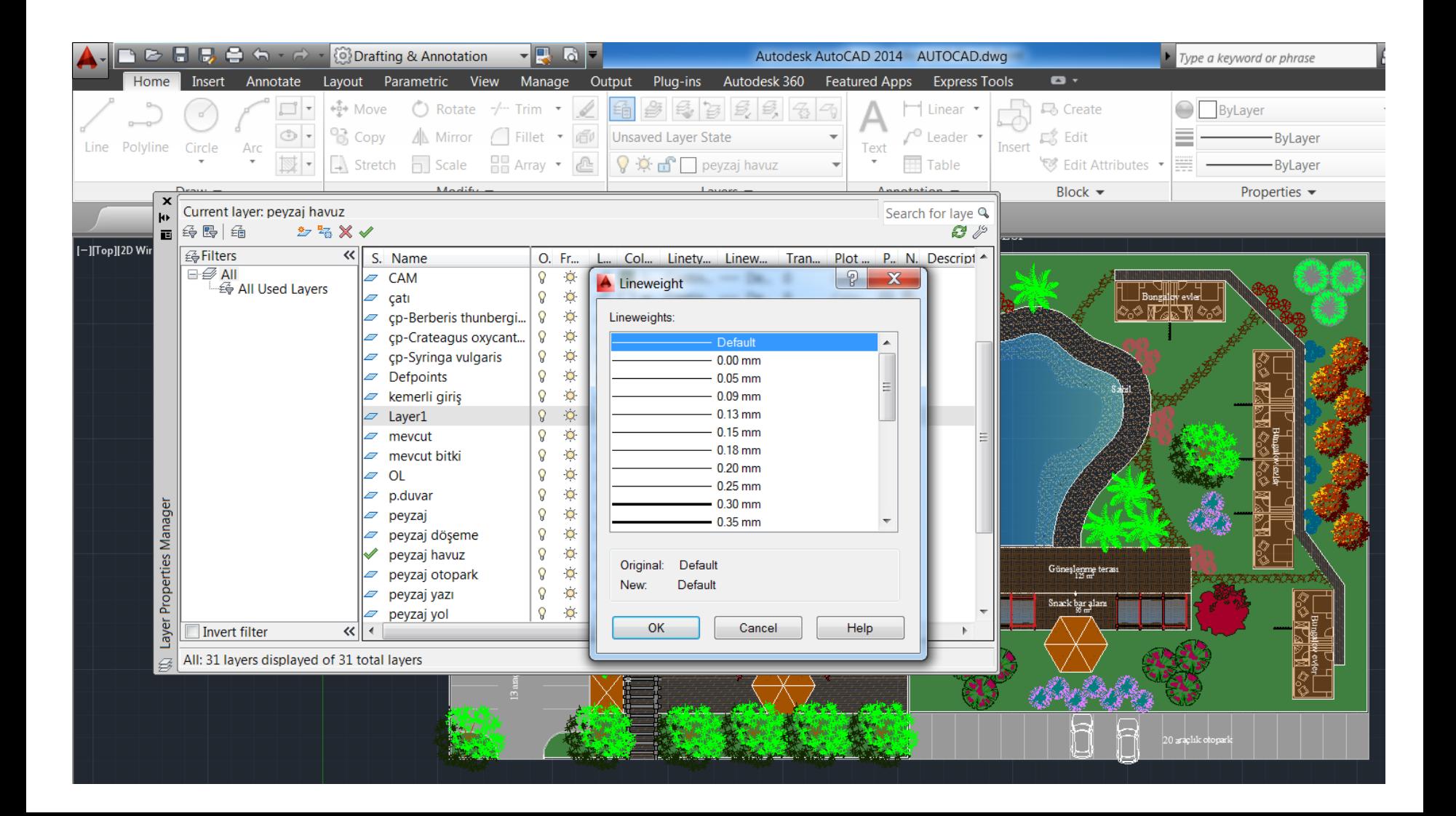

#### Çizgi tipi belirleme:

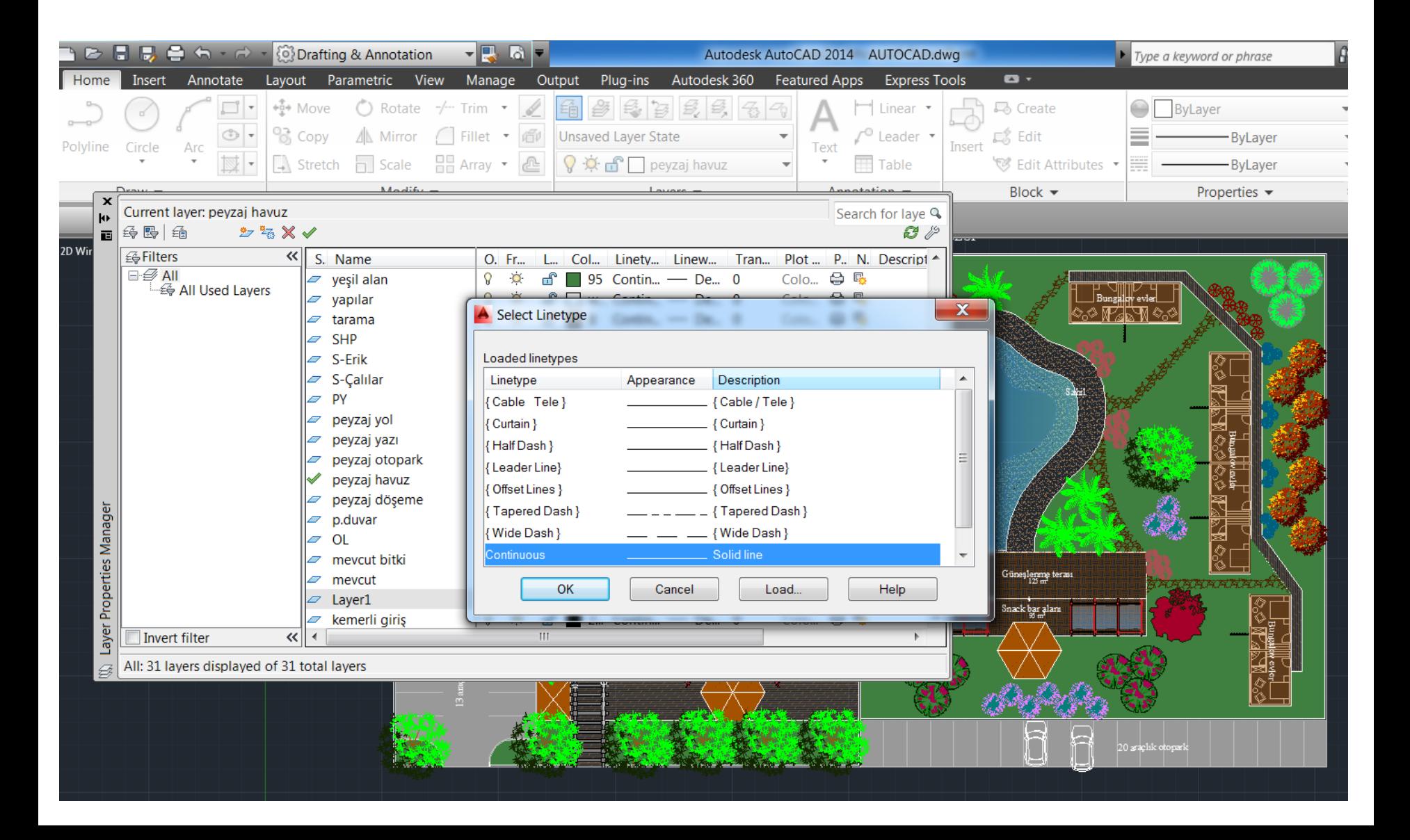

Layer Properties Manager penceresinde bulunan Turn a layer On or Off seçeneği (ampul şeklinde) kapatıldığında, seçilen layera ait nesneler ekranda görülmez hale gelir. Kapalıyken nesneler çizilebilir ancak layer açıldığında gözükür.

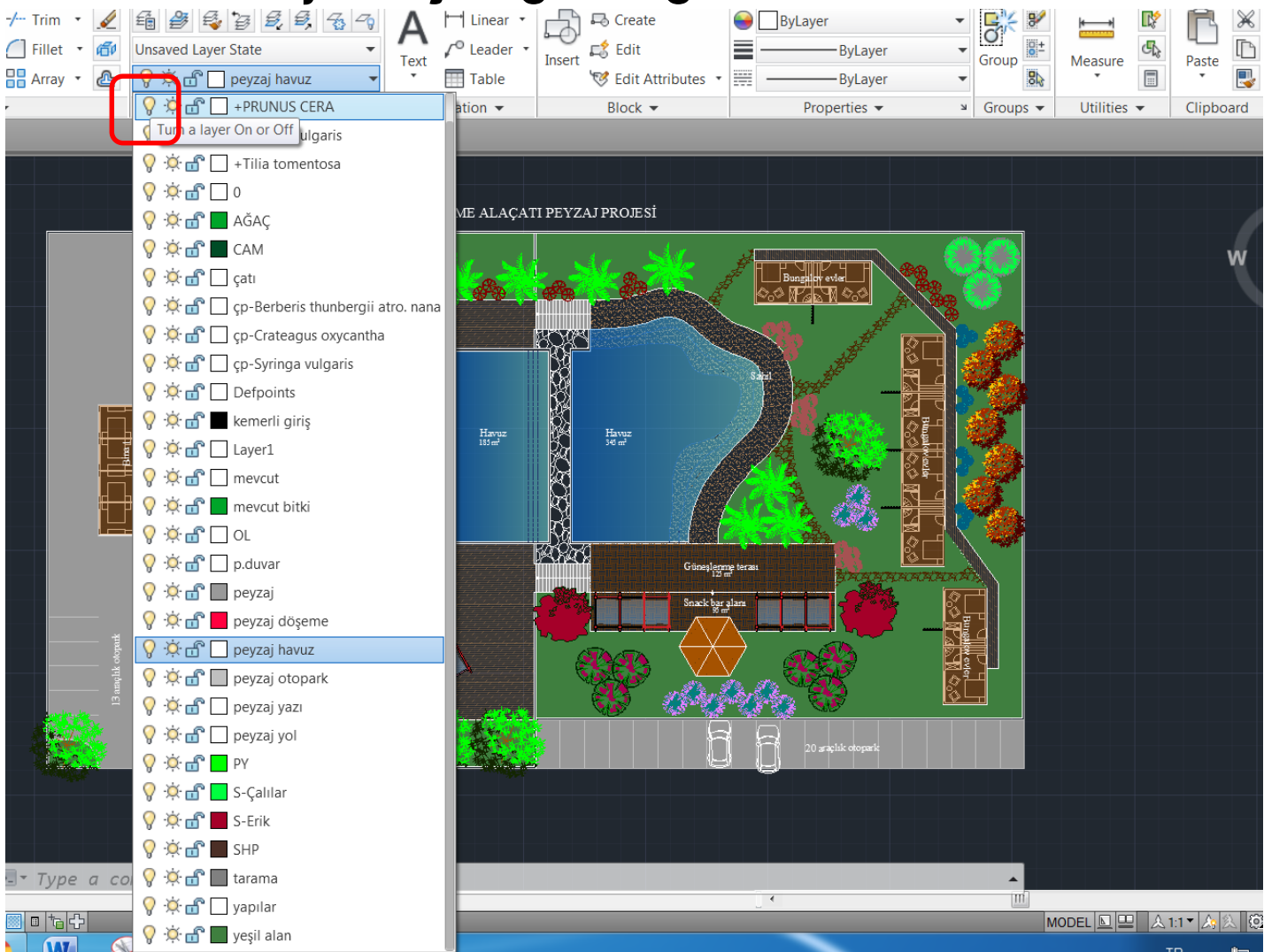

Layer Properties Manager penceresinde bulunan Freeze or thaw in ALL viewports seçeneği (güneş şeklinde) kapatıldığında, o layera ait nesneler ekranda görünmez. Kapalıyken sözkonusu layera ait nesneler de çizilemez.

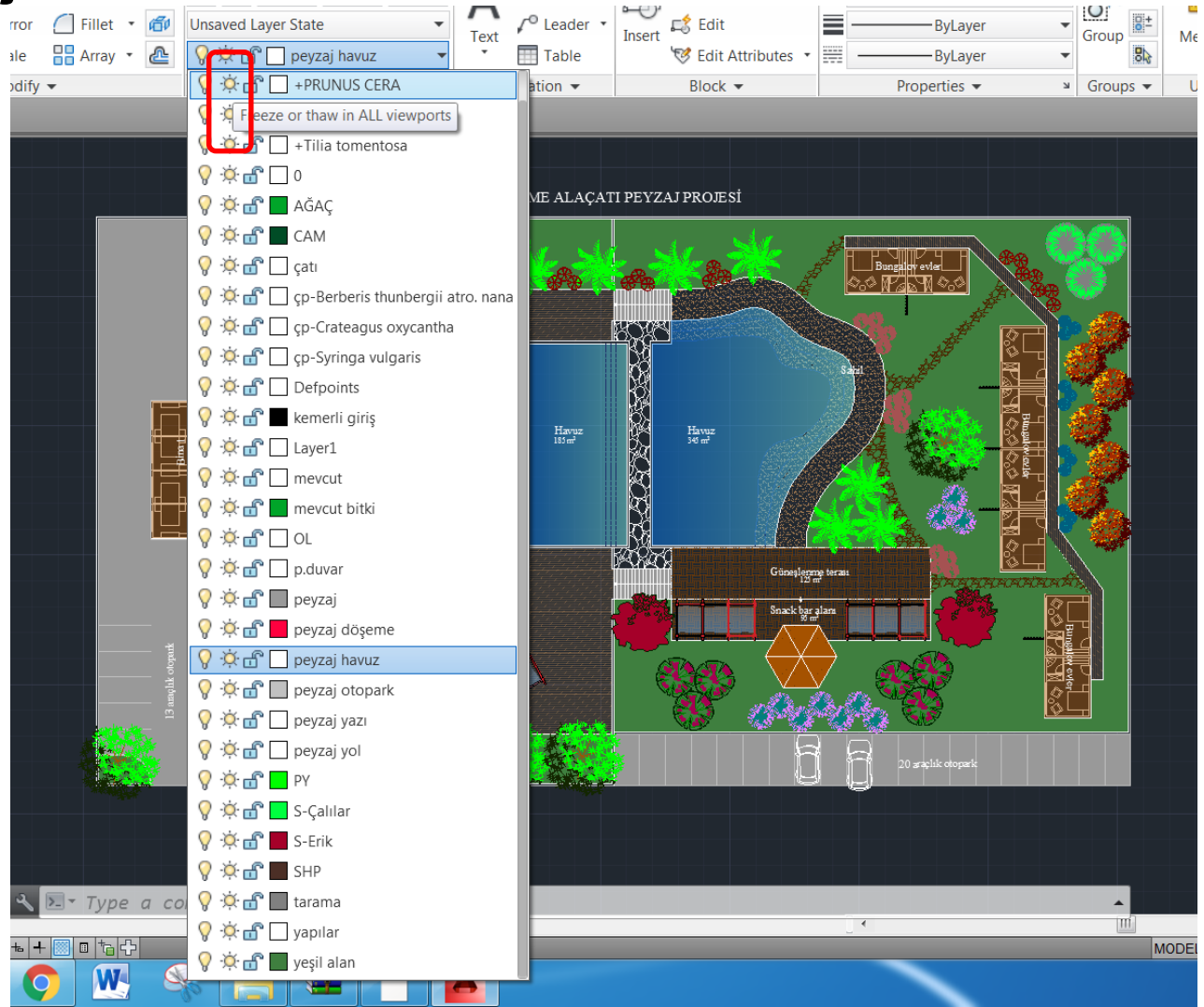

Layer Properties Manager penceresinde bulunan Lock or Unlock a layer seçeneği (kilit şeklinde) pasif hale getirildiğinde o layera ait nesneler üzerinde herhangi bir değişiklik yapılamaz.

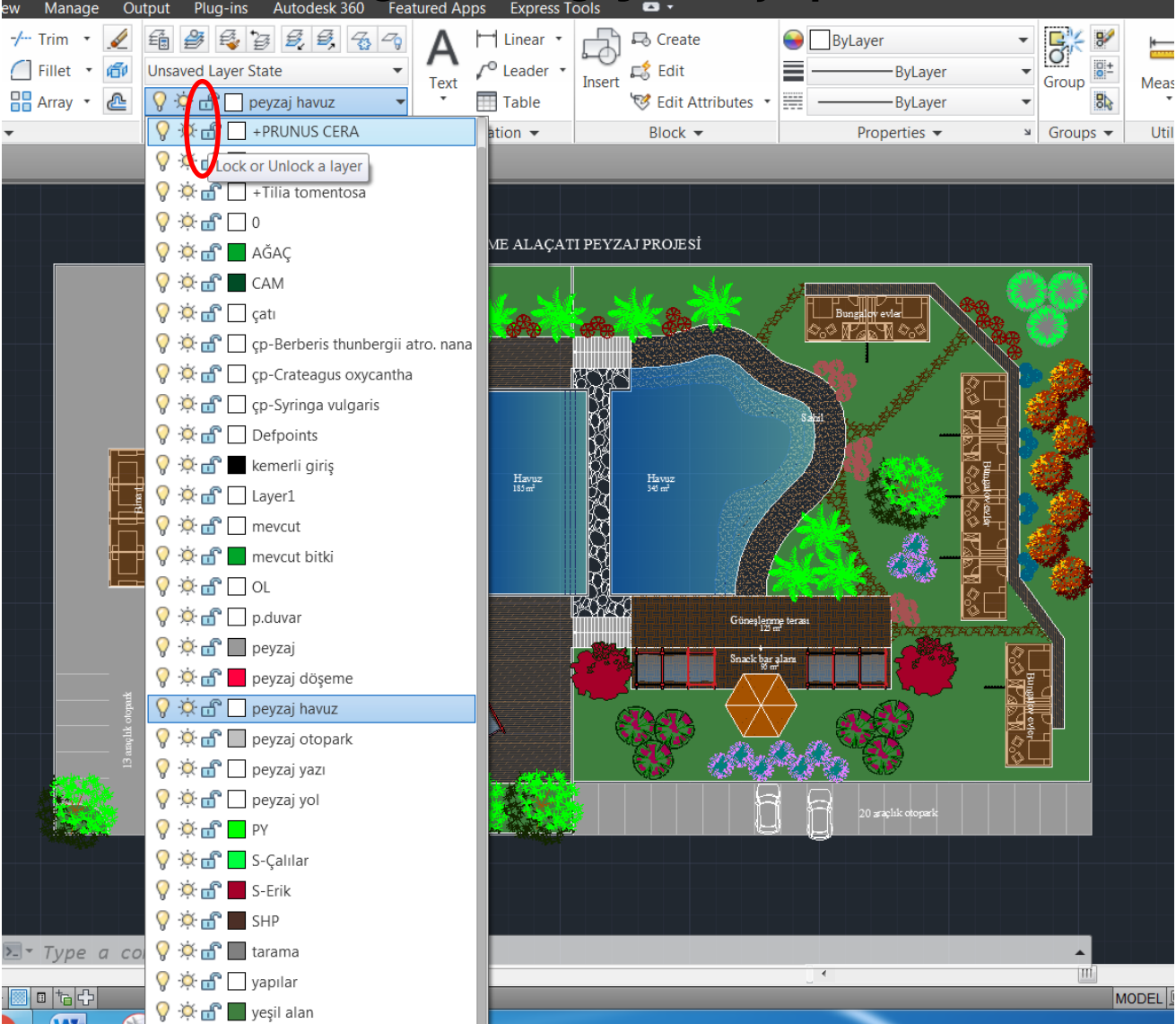

Layer Properties Manager penceresinde bulunan Plot seçeneği (yazıcı şeklinde) pasif ise, çıktı alınacağı zaman pasif olan layera ait nesneler görünmez.

![](_page_11_Picture_45.jpeg)